## 4<sup>th</sup> Interprofessional Health Showcase April 29, 2022

## **Zoom Instructions for Virtual Attendance**

We look forward to your participation at the showcase. You can enjoy any of the following venues on 4/29 in synchronous sessions (Table 1). You can also continue to enjoy the posters through the asynchronous poster viewing from 4/30-5/2 through our digital poster gallery.

Table 1. Synchronous Sessions on 4/29

| Time            | Event                                            | Notes                                    |
|-----------------|--------------------------------------------------|------------------------------------------|
| 11:00a – 12:00p | Oral Presentations by Finalists in Research and  | Attendees are encouraged to stay for the |
|                 | Quality Improvement Categories                   | entire session if possible               |
| 12:15p – 1:15p  | Oral Presentations by Finalists in Community     | Attendees are encouraged to stay for the |
|                 | Engagement and Health Innovation Categories      | entire session if possible               |
|                 |                                                  |                                          |
| 1:30p – 2:15p   | Poster Sessions with Authors Present             | 4 concurrent poster sessions             |
|                 | Session A: Community Engagement                  | Come-and-go event to view posters and    |
|                 | Session B: Health Innovation                     | meet the student and resident authors    |
|                 | Session C: Research, Literature Review, and Case |                                          |
|                 | Studies                                          |                                          |
|                 | Session D: Quality Improvement                   |                                          |

## **Update Your Zoom Browser** - instructions from Zoom support

To optimize your experience, it is very important that you update your Zoom browser to the latest version. Otherwise, you will not have access to some functions we will be using. From your desktop Zoom client, check for updates and update your Zoom browser to the latest version.

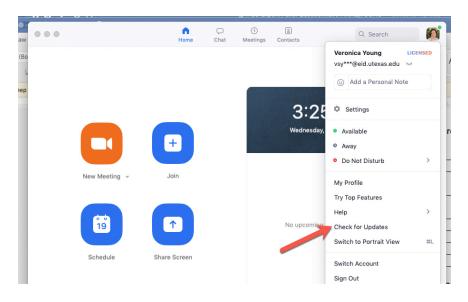

Instructions for the Synchronous Poster Sessions on 4/29, 1:30p-2:15p

This requires you to have the latest Zoom browser to utilize the function in which you can move yourself between breakout rooms.

There will be 4 concurrent poster sessions with authors present to answer your questions. In each poster session, breakout rooms are organized by poster number. Once you enter a poster session, you can choose to move into a breakout room and switch between rooms. See diagrams below for instructions.

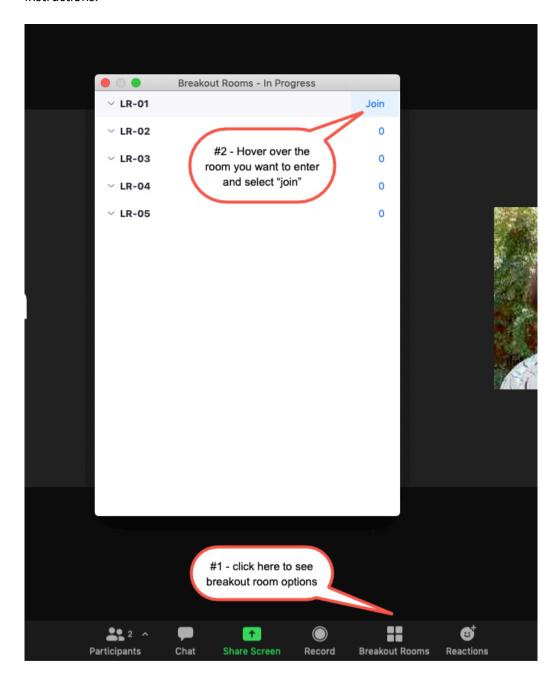

To switch breakout room, click on "breakout rooms" again, then select "choose breakout room" to see the room options.

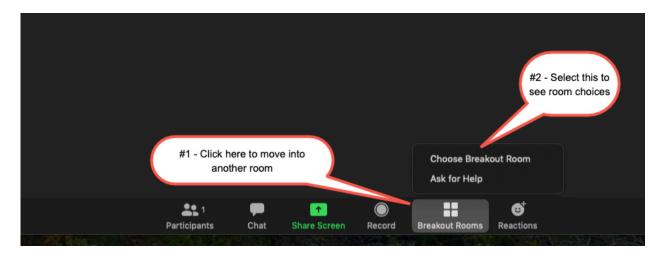

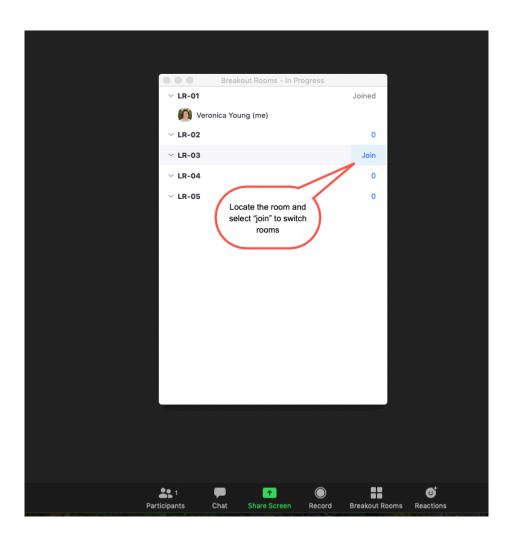